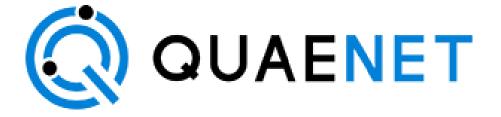

# **Setting up your IoT Gateway**

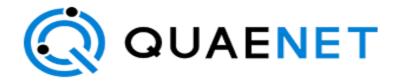

### Setting Up Your IoT Gateway

#### What's in the Box

The following items have been provided:

- IoT Gateway
- External antenna
- Ethernet cable
- AC power adapter

### **Prerequisites**

Before setting up your gateway, you must have:

- 1. A router with an available Ethernet port connected to the Internet.
- 2. An AC power outlet.

## Installing the Gateway

1. Physical Interfaces

The Figure below shows the connector layout for the IoT Gateway. From left to right, DC power, Ethernet & LoRa antenna.

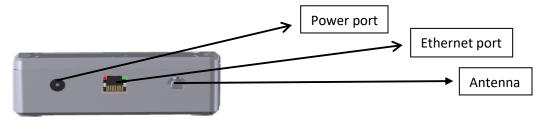

- 2. Place the IoT Gateway on a flat surface.
- 3. Connect the external antenna.
- 4. Connect the Ethernet cable to the gateway and to an available port on your Internet router.

- 5. Connect the AC adapter plug to the gateway and plug it into an electrical outlet.
- 6. The gateway will initialize. Wait approximately two minutes for it to finish loading its software. You will see the LED lights blinking Green. At this stage you should start setting up your sensor.

Do not unplug the gateway while the software is loading.

#### LED States

The following table describes different LED behaviours. The Gateway has two LEDs located on the module top edge. One of the LEDs will always indicate red or off and one will always indicate green or off.

| LED State      | Function                                                                                                    | Duration                                             |
|----------------|----------------------------------------------------------------------------------------------------|------------------------------------------------------|
| Both LEDs off  | No power to gateway                                                                                                    | Until power is applied                               |
| Flashing green | Gateway is initializing or not connected to any sensor yet (must set up sensor at this stage).  No packets for 10 minutes | Approximately 2 minutes *  Until transmission occurs |
| Solid green    | Normal operation**                                                                                                    | Continuous operation                                 |
| Solid red      | Gateway fault, requires service ***                                                                                       | Until fault is cleared                               |

<sup>\*</sup> Up to 15 minutes for software upgrade or recovery.

Note: Be sure to leave enough room around your gateway to allow for air circulation. For best performance, avoid placing the gateway near metal objects.

If you have trouble, please contact customer support at <a href="mailto:support@quaenet.com">support@quaenet.com</a>

<sup>\*\*</sup> Operational with a packet forwarder running & LoRaWAN packet transmission and reception functions active.

<sup>\*\*\*</sup> Power cycle gateway. If condition persists, contact customer support.

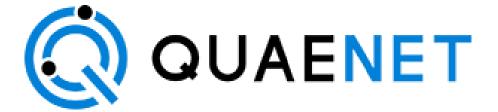